## BrailleNote<sup>®</sup> Touch +

# **Guida rapida**

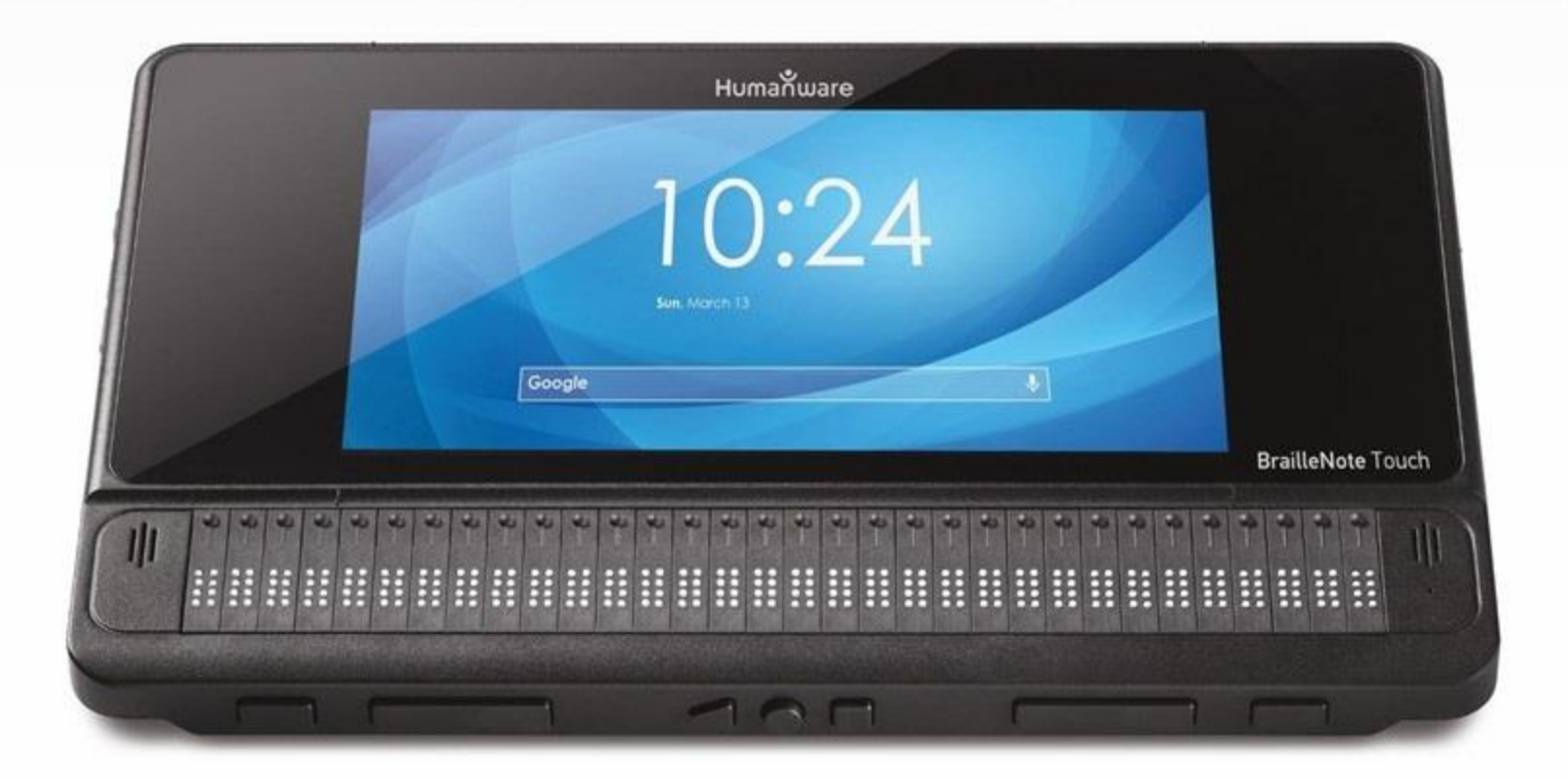

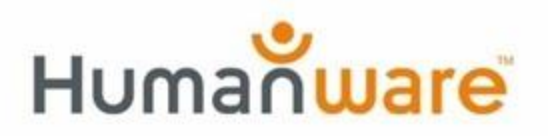

see things. differently.

#### **Iniziamo**

Grazie per aver acquistato BrailleNote Touch+, di HumanWare. Seguite queste istruzioni per iniziare ad usare il prodotto.

Disimballate con attenzione BrailleNote Touch+ dalla sua confezione; l'unità è inserita nella sua borsa di trasporto. La parte superiore dell'unità ha una parte in nylon per coprirla mentre la parte inferiore ha una protezione in plastica rigida per proteggerla. Posizionate il dispositivo su una superficie piana. Toccando i quattro bordi della Touch noterete anche che la parte in nylon è tenuta chiusa da 3 magneti.

Assicuratevi che il magnete in mezzo sia verso di voi, in modo da avere la Touch verso di voi, dopodichè alzate i 3 magneti per aprire la parte in nylon e scoprire la tastiera fisica.

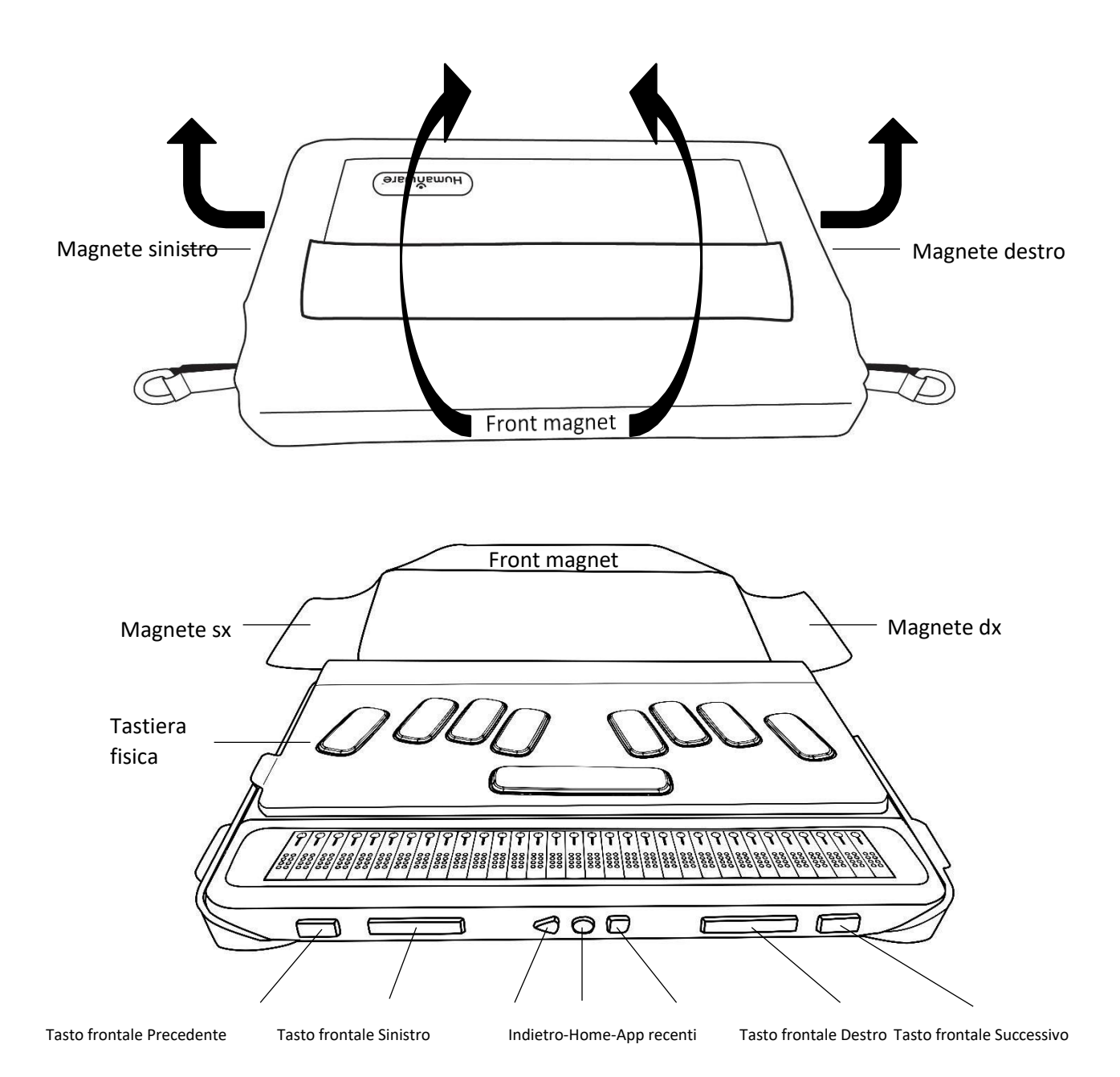

Collegate un'estremità del cavo di ricarica USB alla porta USB-C sul lato sinistro della BrailleNote Touch, vicino al bordo. Non forzate eccessivamente l'inserimento perchè potreste danneggiare il cavo o la BrailleNote Touch.

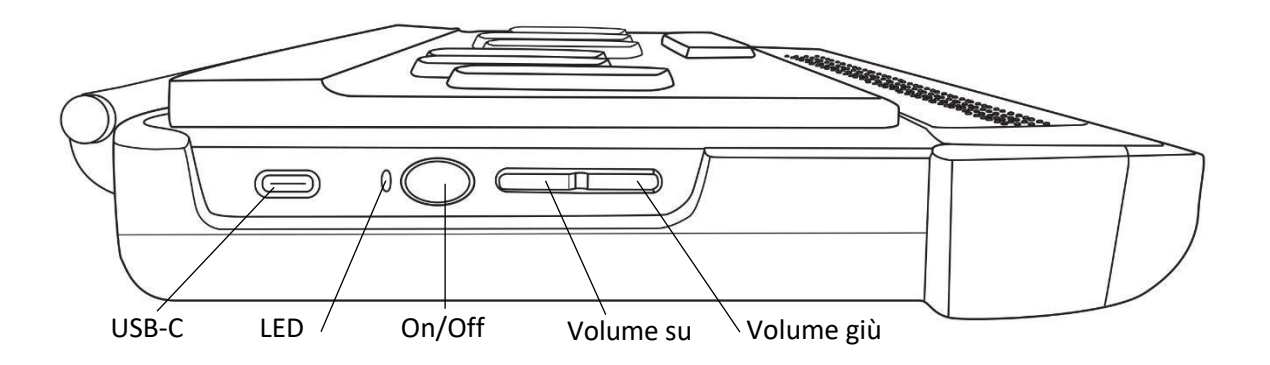

Collegate l'altra estremità del cavo USB all'alimentatore, dopodiché collegate quest'ultimo alla corrente. L'alimentatore ed il cavo sono inclusi in BrailleNote Touch. Usate l'alimentatore in dotazione per una ricarica ottimale.

Individuate il pulsante di forma ovale con un rientro sul bordo sinistro della BrailleNote, al fianco della porta USB-C. Questo è il pulsante di accensione. Tenetelo premuto per circa 3 secondi per accendere la Touch.

Dopo un paio di minuti, verrà automaticamente avviato il tutorial per aiutarvi a familiarizzare con le funzioni di BrailleNote Touch.

I vedenti avranno un riscontro visivo sullo schermo dopo aver avviato BrailleNote per la prima volta; prima del tutorial su KeySoft, apparirà per qualche secondo l'avvio guidato di Google. Assicuratevi di non usare l'avvio guidato di Google poichè non consentirà al tutorial di KeySoft di partire correttamente, e di conseguenza non consentirà all'utente di capire come usare correttamente la propria BrailleNote Touch. Quando apparirà il tutorial di KeySoft, KeySoft sarà operativo e la BrailleNote Touch sarà pronta all'uso.

Per spostarsi di elemento in elemento nei menu, premete i pulsanti rettangolari a sinistra e a destra sul lato frontale del dispositivo. Questi pulsanti vengono chiamati rispettivamente Tasto frontale *Precedente* e *Successivo*. Per attivare gli elementi del menu, premete uno dei pulsanti che si trovano appena sopra le celle della riga braille sulla parte superiore della BrailleNote Touch, vicino al lato frontale. Questi pulsanti vengono chiamati cursor routing e si riconoscono dalla loro forma arrotondata e rialzata.

Per maggiori informazioni, consultate la guida utente in formato digitale nel menu Opzioni di BrailleNote Touch premendo *SPAZIO* + *O*, e successivamente attivando la Guida Utente. In alternativa, la guida utente potrà essere scaricata da [http://www.humanware.com/support.](http://www.humanware.com/support)

Per assistenza tecnica o ulteriore aiuto su come usare BrailleNote Touch, contattate il servizio clienti di HumanWare ai seguenti numeri:

**Nord America (gratuito):** 1 (800) 722-3393 **Nord America:** +1 (819) 471-4818 **Europa:** (0044) 1933 415 800 **Australia/Asia:** (02) 9686 2600

#### **Garanzia del produttore**

Questo dispositivo è un prodotto di alta qualità, costruito ed assemblato con cura. Tutte le unità ed i rispettivi componenti sono garantiti da difetti operativi come segue:

US e Canada: un anno

Europa e UK: due anni

Australia e Nuova Zelanda: un anno

Altri Paesi: un anno

La garanzia copre tutte le parti (ad eccezione della batteria) e la manodopera. Se emergesse qualche difetto, contattate il vostro distributore o l'assistenza tecnica del produttore.

**Nota:** i termini di garanzia potrebbero cambiare periodicamente, visitate il nostro sito web per gli ultimi aggiornamenti.

#### **Condizioni e limitazioni:**

Conservate la ricevuta d'acquisto in un posto sicuro perchè potrebbe essere richiesta per una riparazione o sostituzione in garanzia. Conservate l'originale. Se l'unità deve essere rispedita indietro, usate la confezione originale. Questa garanzia si applica in tutti i casi dove il danno non è causato da uso improprio, maltrattamento, negligenza o cause di forza maggiore.

**Nord America**: oltre alla garanzia, è possibile acquistare un contratto di assistenza per prolungare la garanzia di un anno usufruendo nel contempo del servizio di manutenzione. Visitate il nostro sito web: http://www.humanware.com/ O contattateci per e-mail all'indirizzo us.info@humanware.com o chiamate il numero 1(800) 722-3393

### Distributore per l'Italia:

Subvision S.r.l. Via Giovanni da Procida 6 20149 - Milano

Tel. +39 02 799341

email: info@subvisionmilano.com web: www.subvisionmilano.com

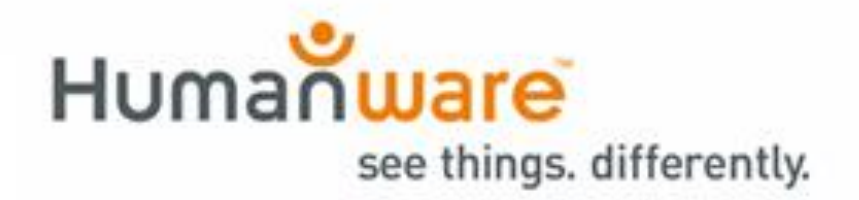

**ACCD-0217 REV-01**